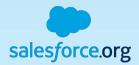

**Process Automation** 

Workflow Rules, Process Builder, Flow and Triggers

Joanna Iturbe, Leeds School of Business (University of Colorado) Kyle Schmid, Huron Consulting Group

February 25, 2020

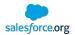

## Agenda

- Crowd Pulse Check
- Which Tool Do I Use?
- Workflow Rules Review and Use Cases
- Process Builder Review and Use Cases
- Flow Review and Use Cases
- Apex Trigger Review and Use Cases
- Demo
- Audience Input and Q&A

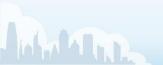

## **Crowd Pulse Check**

How many of you have used:

- Workflow Rules
- Process Builder
- Apex Triggers
- Flow

Need a volunteer for each to share a current use case:

- Workflow Rules
- Process Builder
- Apex Triggers
- Flow

For those using the tool(s), what is your pain point with each:

- Workflow Rules
- Process Builder
- Apex Triggers
- Flow

If you could learn to use one tool better, which one would you pick?

- Workflow Rules
- Process Builder
- Apex Triggers
- Flow

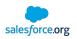

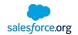

## Which Automation Tool Do I Use?

|                                 | PROCESS<br>BUILDER                                                                                                    | FLOW BUILDER                                                                                                    | WORKFLOW                      |  |
|---------------------------------|----------------------------------------------------------------------------------------------------|----------------------------------------------------------------------------------------------------|-------------------------------|--|
| Complexity                      | Multiple if/then statements                                                                                                    | Complex                                                                                                    | A single if/then<br>statement |  |
| Visual designer                 | ~                                                                                                    | ~                                                                                                    |                               |  |
| Starts when                     | <ul> <li>Record is<br/>changed</li> <li>Invoked by<br/>another<br/>process</li> <li>Platform<br/>event<br/>message is<br/>received</li> </ul> | <ul> <li>User clicks button or link</li> <li>User accesses Lightning<br/>page, Community page,<br/>Visualforce page, or<br/>custom tab</li> <li>User accesses item in a<br/>utility bar</li> <li>Process starts</li> <li>Apex is called</li> </ul> | Record is<br>changed          |  |
| Supports time-<br>based actions | 4                                                                                                    | ~                                                                                                    | ~                             |  |
| Supports user<br>interaction    | ~                                                                                                    |                                                                                                    |                               |  |

Source: Salesforce Help

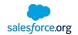

## Which Automation Tool Do I Use? cont.

|                                           | PROCESS<br>BUILDER    | FLOW BUILDER      | WORKFLOW                 |  |
|-------------------------------------------|-----------------------|-------------------|--------------------------|--|
|                                           |                       | Supported Actions |                          |  |
| Call Apex code                            | 4                     | ~                 |                          |  |
| Create records                            | ~                     | ~                 | Tasks only               |  |
| Invoke<br>processes                       | ~                     |                   |                          |  |
| Delete records                            |                       | ~                 |                          |  |
| Launch a flow                             | -                     | 1                 | ~                        |  |
|                                           |                       |                   | (Pilot) <sup>1</sup>     |  |
| Post to Chatter                           | ~                     | ~                 |                          |  |
| Send email                                | ~                     | ~                 | ~                        |  |
|                                           | (Email alerts only)   |                   | (Email alerts<br>only)   |  |
| Send custom notification                  | ~                     | *                 |                          |  |
| Send outbound<br>messages<br>without code |                       |                   | 4                        |  |
| Submit for<br>approval                    | *                     | *                 |                          |  |
| Update fields                             | Any related<br>record | Any record        | The record or its parent |  |

Source: Salesforce Help

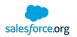

## Salesforce Golden Rule: Use the Simplest Tool for the Job!

(...Except when you shouldn't)

Lightning era has brought a lot of grey area to the 'Golden Rule' Certain use cases value X over simplicity

- Bulk data load = Speed
- Actions on commonly-used objects = Low Risk
- Advising = User Experience

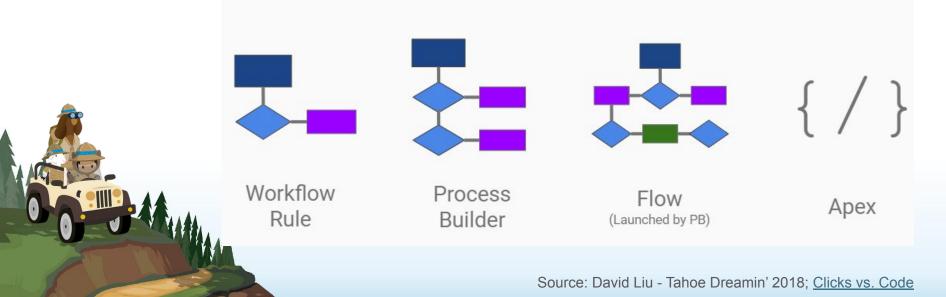

## salesforce.org

## Salesforce Process Automation Showdown

Low Risk

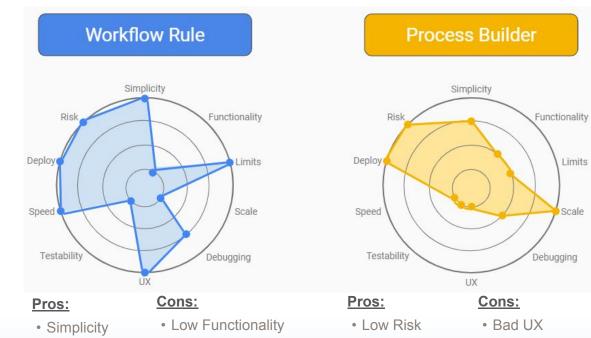

- Little Ability to Scale
   Easy to Deploy
- Easy to Deploy Low Testability

Scalable
 Low Testability

· Low Speed

Source: David Liu - Tahoe Dreamin' 2018; Clicks vs. Code

## Salesforce Process Automation Showdown cont.

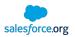

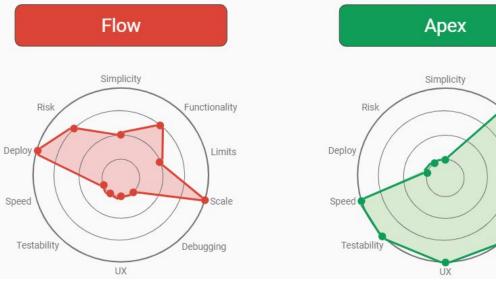

- Pros:
- Scalable
- Easy to Deploy
- Cons:
- Ability to debug
- Speed
  - Low Testability

#### Pros:

- Functionality
- Debugging
- Limits

- Cons:
- Slower to Deploy

Functionality

Limits

Scale

ebugging)

- High Risk
- Complex

Source: David Liu - Tahoe Dreamin' 2018; Clicks vs. Code

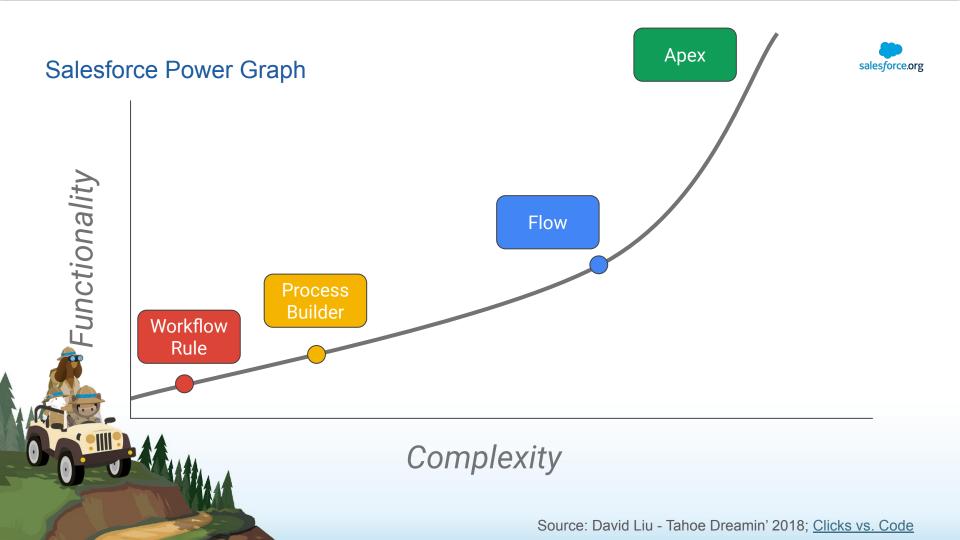

## Are there any use cases left for workflow rules?

Survey says...

#### Yes!

- A single IFTT (if this, then that) statement to avoid recursion caused by Process Builder
- Outbound Messaging

#### Examples

- · Remind me when it's a donor's birthday
- · Assign a task to an advisor when a student's record has been inactive for certain period of time
- Send an email to a recruiter when a prospective student's opportunity score reaches a certain level
- Update a field in Salesforce when another field's value changes

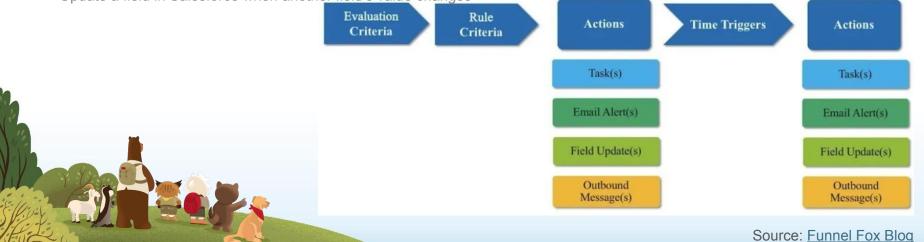

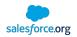

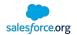

## Workflow Rule Migration

#### Salesforce Support

- No longer enhancing workflow rules
- Will support workflow rules for a TBD amount of time
- Recommend migrating to Process Builder (or leveraging Flow)

#### Easy Wins

- Any new objects -> Only use Process Builder / Flow
- Any new automation needed -> Only use Process Builder / Flow

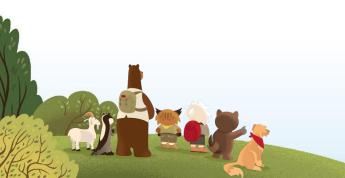

Source: Salesforce Ben

## **Process Builder: Best Practices**

- 10. Create reusable actions / processes
- Create common actions / processes / activities (i.e. email send action, update record action, etc.) to be reused by multiple processes
- · Saves time and effort
- Done by using available Quick Actions or by creating these actions in an invocable process
  - · Invocable processes: One that can be started only when initiated by another process

#### 9. Avoid overlapping automation on one object

- Choose one type of automation per object (workflow rules, process builder, flow, triggers)
- Implement one process per object
- · Makes it difficult to define order of operations and verify results
- Exceptions exist
- 8. Be aware of what can cause exceptions
- Example: Cross-object reference without checking for NULL
- 7. Look out for infinite loops
- Ex: A 'create record' action in Process 1 triggers Process 2 which contains an action of update record which is the trigger for Process 1
- · Leads to breaching org limits

Source: Inspire Planner Blog

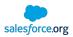

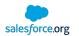

## Best Practices: Process Builder cont.

- 6. Restrict the total number of actions in a process
- Create fewer number of actions (nodes) and try to accommodate multiple requirements in a single action (node) to avoid reaching org limits like # of DML statements or total CPU usage
- Ex: Update multiple fields in an object in one action rather than creating individual actions for individual fields
- 5. Look out for action timelines
- An immediate action within a 'node' on a process may disqualify it for another scheduled action
- 4. Use scheduled actions to access external data
- 3. Deployment

WARAL A HANNE

- Use a Sandbox
- If possible, leverage Apex to test
- Update hard-coded IDs after deployment (including hidden) Ex: Post to Chatter
- 2. Follow a naming convention
- 1. Use the Trailblazer community

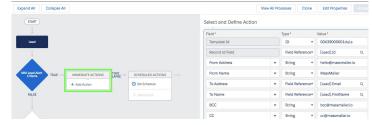

Source: Inspire Planner Blog

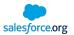

## So many checkboxes, so little time...

#### **Recursion checkbox**

- Object-level
- Check if other automation may require this process to run more than once in a single transaction
- Ensure logic executes when 2+ updates on the same object occurs in same transaction
- Do not check if subsequent update doesn't require process logic to be re-evaluated

| <ul> <li>Advanced</li> <li>Recursion - Allow process to evaluate a record multiple times i</li> </ul> | n a single save operation? 👩                                                                                                    |
|----------------------------------------------------------------------------------------------------|----------------------------------------------------------------------------------------------------|
| Yes                                                                                                   | When selected, the process<br>can evaluate the same record<br>up to six times in a single save<br>operation. The process<br>reevaluates the record if other<br>automation updates the record<br>within the same save<br>operation. For example, the<br>record can be updated by a<br>flow, process action, workflow<br>action, or Apex trigger. |

| <ul> <li>✓ Advanced</li> <li>Do you want to execute the actions only when specified changes are made to the record?</li> </ul> |                                                                                                    | <ul> <li>Specified Changes checkbox</li> <li>Criteria-level</li> </ul>                                                                                                    |  |
|----------------------------------------------------------------------------------------------------|----------------------------------------------------------------------------------------------------|----------------------------------------------------------------------------------------------------|--|
| ✓ Yes                                                                                                    | When you select yes, the<br>actions are executed only if the<br>record meets the criteria now<br>but the values that the record<br>had immediately before it was<br>saved didn't meet criteria. This<br>means that these actions won't<br>be executed when irrelevant<br>changes are made. | <ul> <li>Check if not using an 'ISCHANGED' criteria</li> <li>Pair with criteria that determines whether or not logic needs to execute</li> <li>Ensure logic doesn't execute unnecessarily</li> <li>Can't be checked when using 'ISCHANGED' criteria</li> </ul> |  |

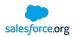

## Flow

#### Use Cases

#### Autolaunched Flow

- Triggered by record updates
- Can populate fields on records in a before context (new in Spring '20)

#### Screen Flow

- Allows flow to display data and get input from users
- Can take different actions based on user input
- Can be used in Communities

#### Scheduled Flow

- Can perform scheduled operations on a batch of records based on filters you define
- Similar to Batch Apex
- Can be leveraged instead of synchronous processing to improve performance

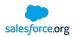

## Flow

#### Pros and Cons

#### Pros

- Coding concepts in a drag-and-drop interface
- Can "get" (query) records
- Can update records in a before-save context (new in Spring '20)
- Can update records on other objects
- Can perform complex conditional logic
- Supports versioning

#### Cons

- No way to write unit tests without using Apex
- Enforces security/permissions
  - Spring '20 allows Flows to ignore object/field-level permissions but not record-level permissions
- · No good way to catch/log unhandled exceptions
- · Doesn't work well with version control tools

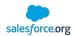

## Flow

#### **Best Practices**

- Always check for null when accessing variables
- Consider all edge cases that could exist
- Run existing Apex tests in org before deploying
- If possible, write Apex tests to test your Flows
- Make sure end users have access to data/metadata used in Flows
- Login as end users to test Flows
- Leverage sub-flows to simplify development and re-use logic

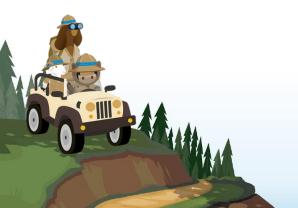

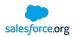

## **Apex Triggers**

Use Cases

Integration

Can perform web service callouts

#### Delete Processing

Can run before/after delete

#### Performance

• If written correctly (ahem), will provide peak performance

#### Asynchronous Processing

Can call @future methods to process records asynchronously

#### Generic/Dynamic Logic

• Apex can be written that applies to generic SObjects/fields that can be re-used across objects

#### Other

Access to all Apex libraries that unlock the full potential of Salesforce

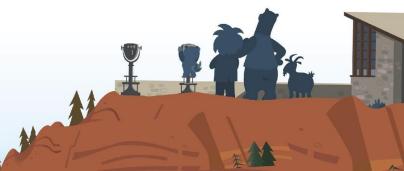

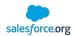

## **Apex Triggers**

### Pros and Cons

#### Pros

- Can run in before and after context for insert, update, delete, and undelete
- Access to all classes in Apex library
- Can run in a system context
- Requires Apex tests
- Can kick-off asynchronous processes

#### Cons

- Cannot control order of execution among relative to other triggers
- Requires a developer
- Subject to Apex governor limits

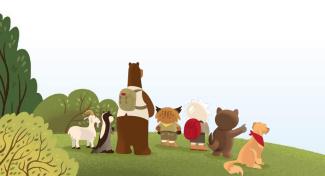

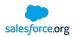

## **Apex Triggers**

#### **Best Practices**

- One trigger per object
- Separate logic into different Apex classes
- Iterate over lists/collections
- Use a trigger handling framework (EDA comes with TDTM)
- Filter records before processing
- Write Apex tests to test trigger logic, not to get code coverage
- Follow general Apex best practices

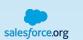

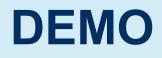

#### **Additional Resources**

General

- Business Process Mapping for Salesforce Admins (30-minute webinar)
- Which Automation Tool Do I Use? (Salesforce Help Article)
- Workflow, Process Builder, Flow, or Apex? (Article and Presentation)
- <u>Salesforce Virtual Workshops (Free)</u>

Workflow Rules

• Workflow Rule Migration (Trailhead)

Flow

- Introduction to Flow (30-minute webinar)
- Lightning Flow (Trailhead)
- Be an Innovator with Flow Builder (Trailhead)
- New Flow Features: <u>Winter '20</u> Spring '20

Triggers

Triggers and Order of Execution (Help Article - Includes all automation types)

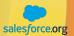

# thank you

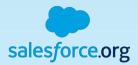

**Title Slide A (Standard)** Subtitle

14

**Presenter Name, Title of Presenter** email@salesforce.com, @twitterhandle

IMAP

6

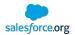

Basic Layout – Title Only Subtitle placeholder

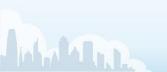

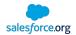

#### **Basic Layout**

Subtitle placeholder

First level text is set at twenty point Salesforce Sans and does not have a bullet

Second level is eighteen point Salesforce Sans

First level text is set at twenty point Salesforce Sans and does not have a bullet

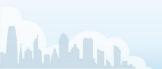

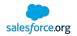

#### 2 Column

Subtitle placeholder

First level text is set at twenty point Salesforce Sans and does not have a bullet

Second level is eighteen point Salesforce Sans

First level text is set at twenty point Salesforce Sans and does not have a bullet

• Second level is eighteen point Salesforce Sans

First level text is set at twenty point Salesforce Sans and does not have a bullet

• Second level is eighteen point Salesforce Sans

First level text is set at twenty point Salesforce Sans and does not have a bullet

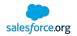

#### 3 Column

Subtitle placeholder

First level text is set at twenty point Salesforce Sans and does not have a bullet

• Second level is eighteen point Salesforce Sans

First level text is set at twenty point Salesforce Sans and does not have a bullet

• Second level is eighteen point Salesforce Sans First level text is set at twenty point Salesforce Sans and does not have a bullet

• Second level is eighteen point Salesforce Sans

First level text is set at twenty point Salesforce Sans and does not have a bullet

• Second level is eighteen point Salesforce Sans First level text is set at twenty point Salesforce Sans and does not have a bullet

• Second level is eighteen point Salesforce Sans

First level text is set at twenty point Salesforce Sans and does not have a bullet

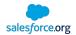

#### Basic Mountain Footer

Subtitle placeholder

First level text is set at twenty point Salesforce Sans and does not have a bullet

• Second level is eighteen point Salesforce Sans

First level text is set at twenty point Salesforce Sans and does not have a bullet

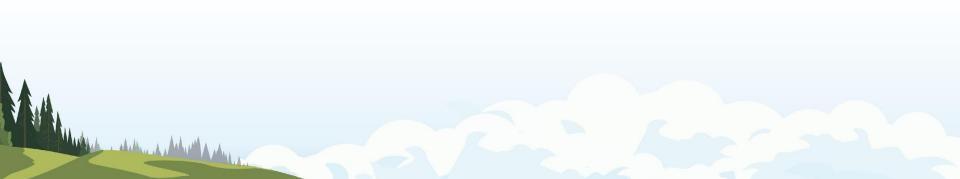

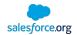

#### Above the Trees

Subtitle placeholder

First level text is set at twenty point Salesforce Sans and does not have a bullet

• Second level is eighteen point Salesforce Sans

First level text is set at twenty point Salesforce Sans and does not have a bullet

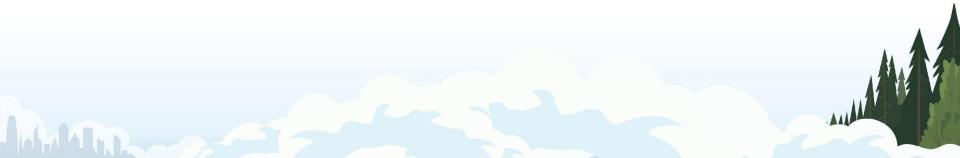

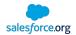

#### Foothills - Left

Subtitle placeholder

First level text is set at twenty point Salesforce Sans and does not have a bullet

• Second level is eighteen point Salesforce Sans

First level text is set at twenty point Salesforce Sans and does not have a bullet

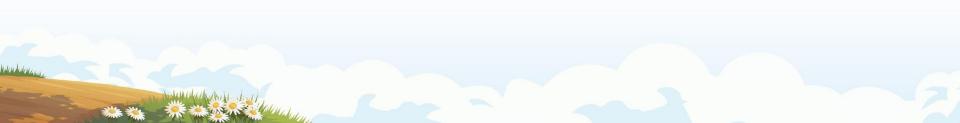

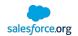

#### Scene Left - Mountain

Subtitle placeholder

First level text is set at twenty point Salesforce Sans and does not have a bullet

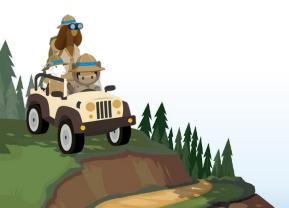

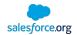

#### Scene Right - Lookout

Subtitle placeholder

First level text is set at twenty point Salesforce Sans and does not have a bullet

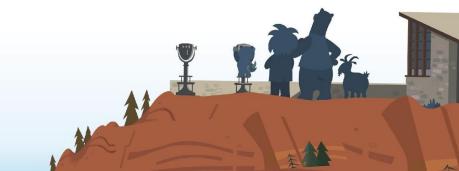

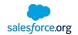

#### Scene Left - View

Subtitle placeholder

First level text is set at twenty point Salesforce Sans and does not have a bullet

Second level is eighteen point Salesforce Sans

First level text is set at twenty point Salesforce Sans and does not have a bullet

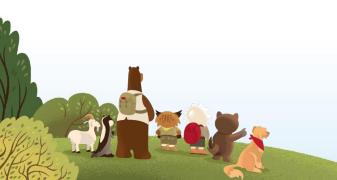

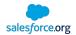

#### Scene Right – Mountain Peak

Subtitle placeholder

First level text is set at twenty point Salesforce Sans and does not have a bullet

• Second level is eighteen point Salesforce Sans

First level text is set at twenty point Salesforce Sans and does not have a bullet

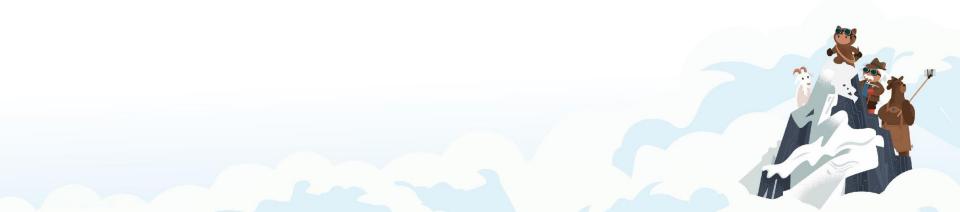

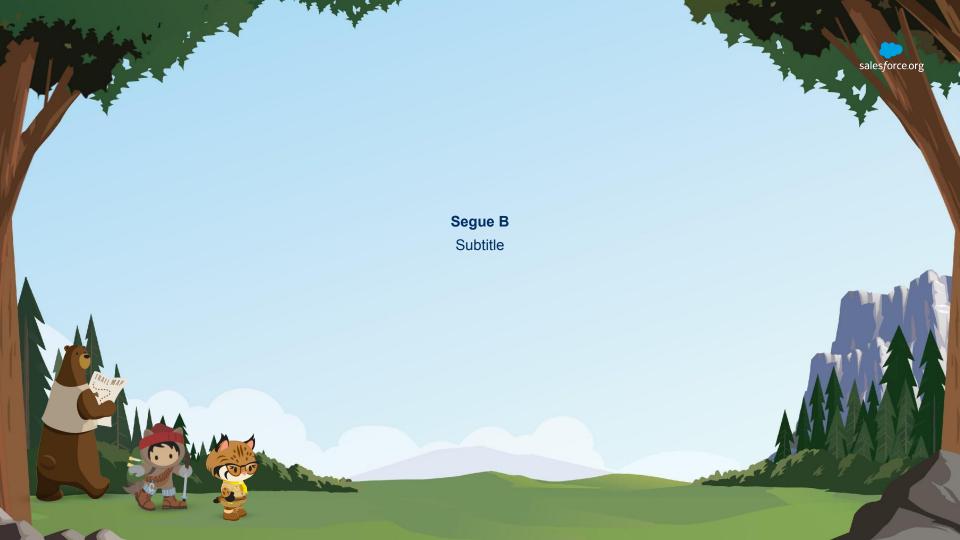

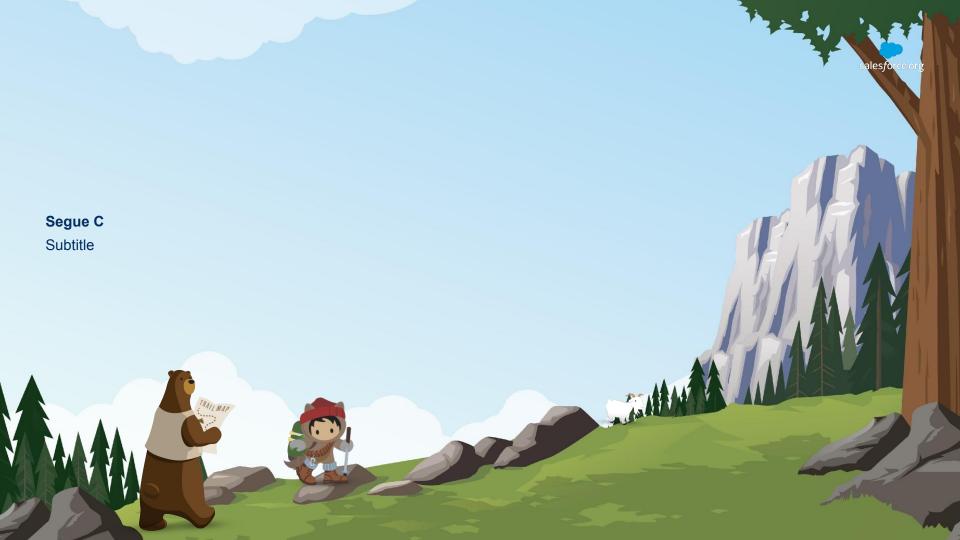